# I have created a Central Investment Proposition, but I can't see it reflected in the research?

Last Modified on 15/11/2021 4:36 pm GMT

You will need to make sure the Central Investment Proposition is set to active.

### Navigate to **Investment Pathways:**

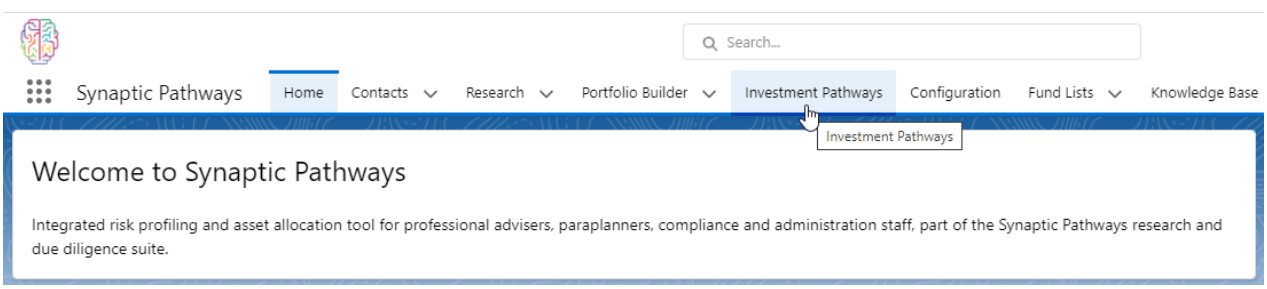

In the Central Investment Proposition area, find the record you have created.

If the Active column shows the CIP as Inactive, you will need to activate this for it to be reflected in the research.

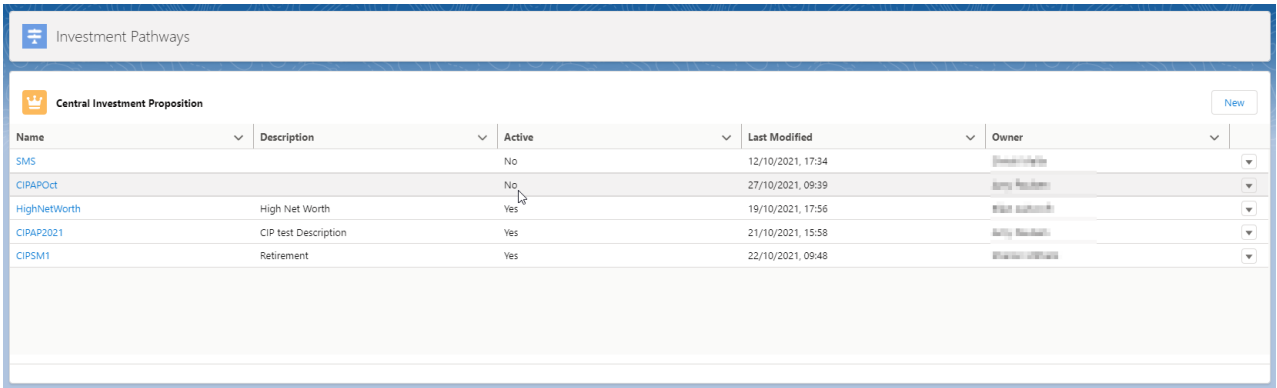

On the right side of the record, click into the drop down arrow:

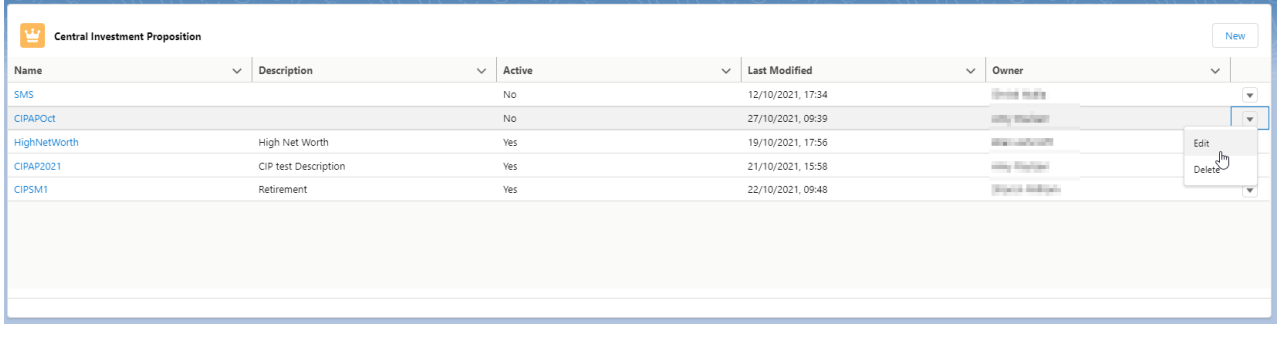

Tick the **Mark Active** box:

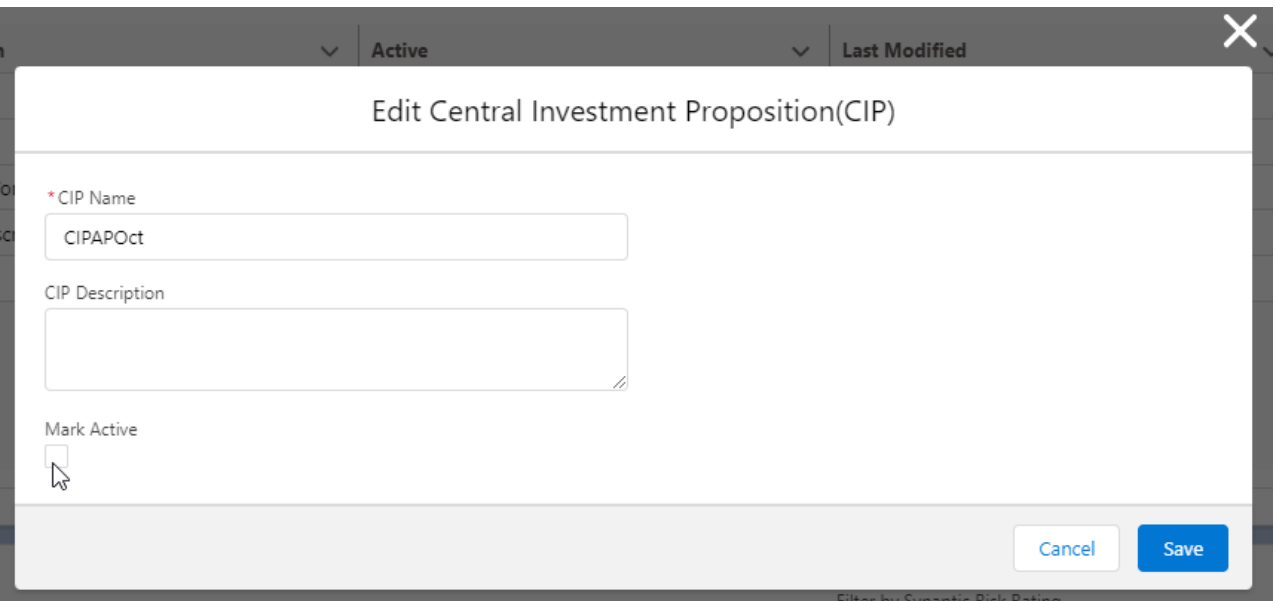

#### **Save:**

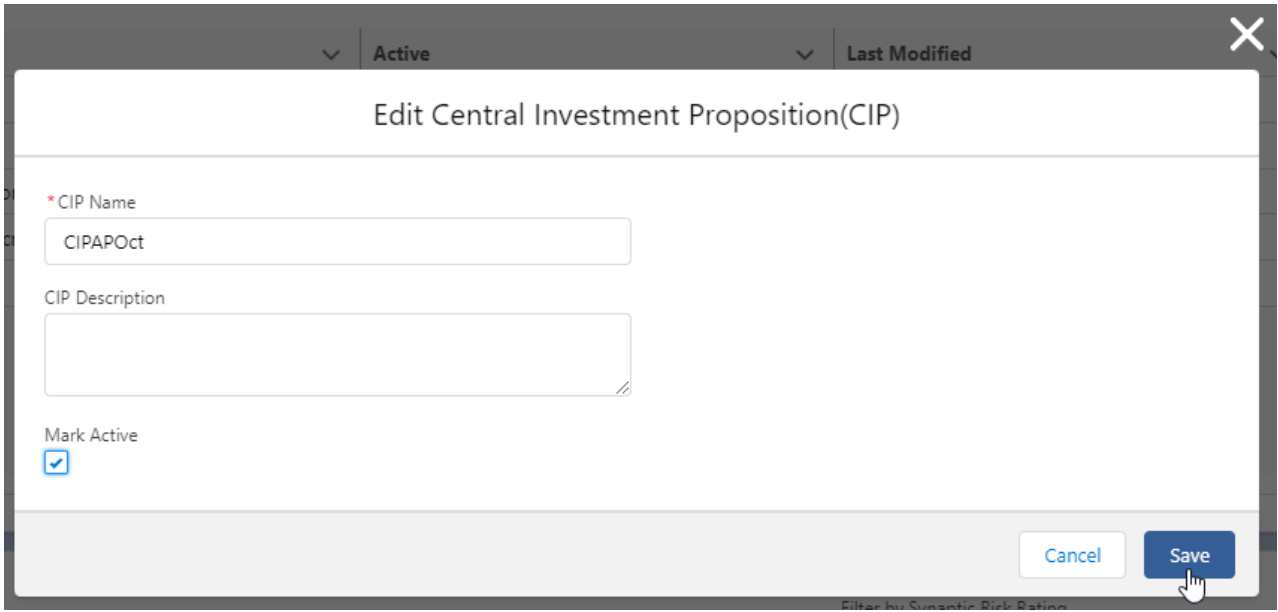

# Once saved, a success message will appear:

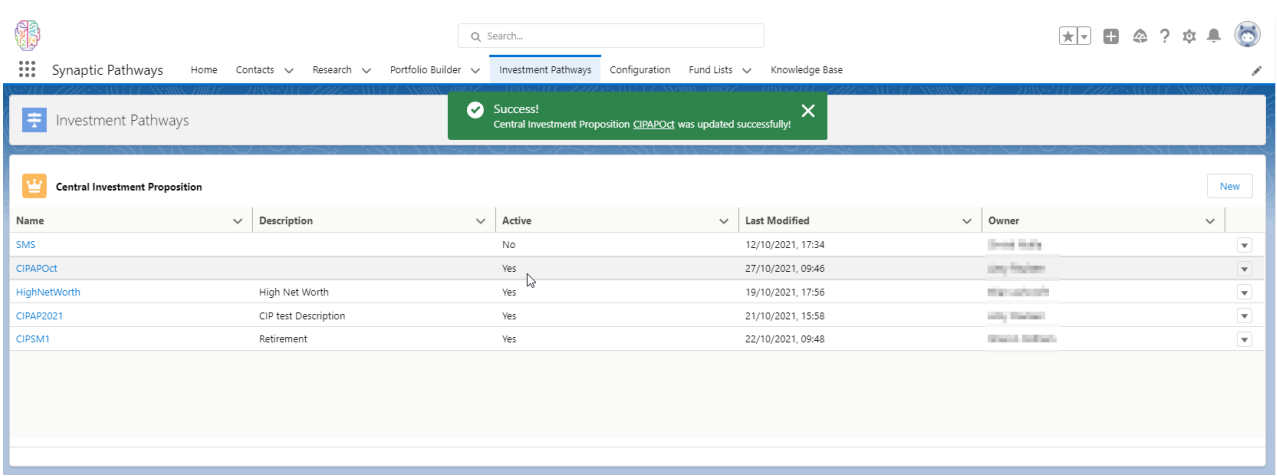

When creating research, you can select your chosen segment. It will also be shown in the summary

## bar at the top of the screen:

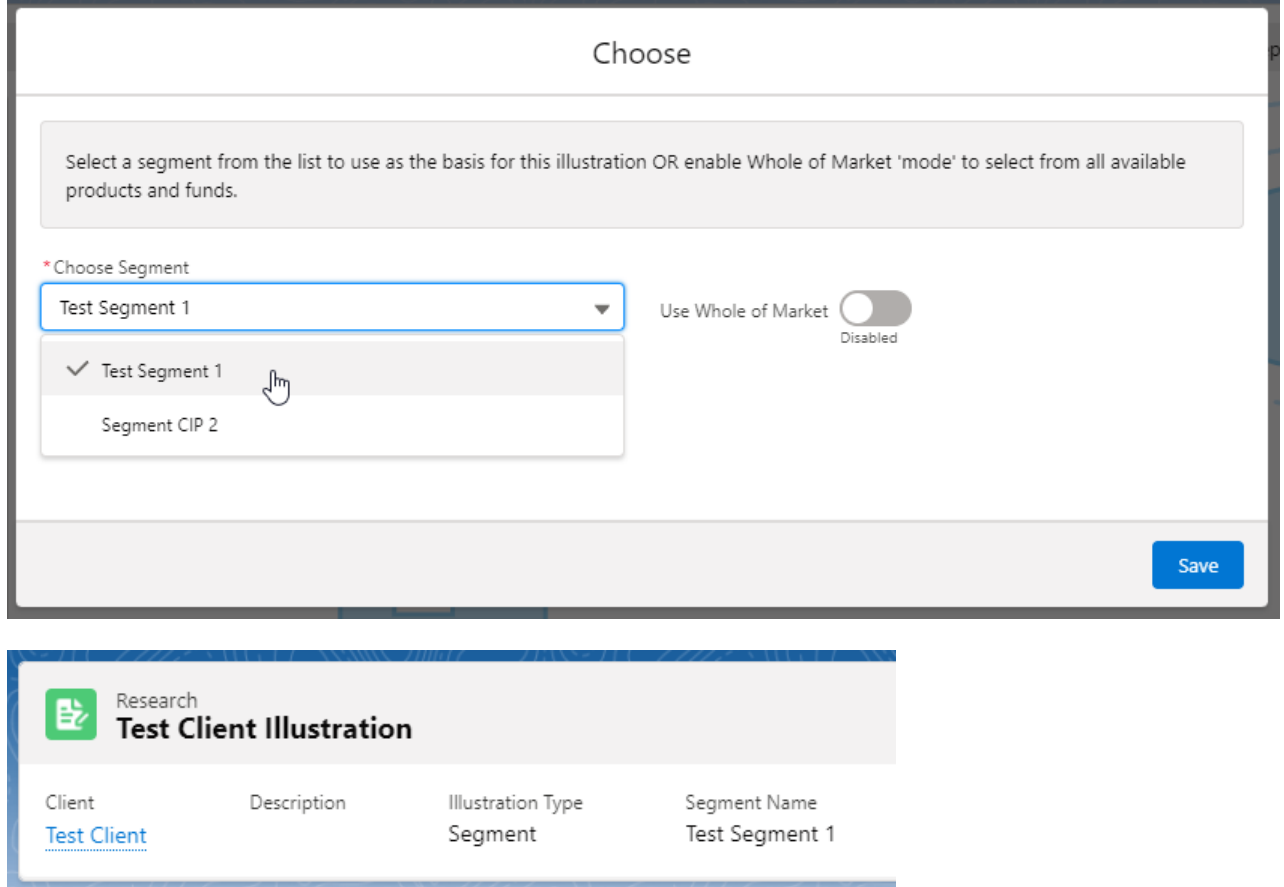

Please note - It is worth making sure your segment names are unique to the CIP, if you have multiple CIPs with similar segments, you may not be able to differentiate between them.